# 在Mobility Express AP上配置Cisco Clean-Air  $\overline{a}$

## 目錄

簡介 必要條件 需求 採用元件 背景資訊 設定 啟用清潔空氣 指定要檢測的干擾裝置 啟用清潔空氣警報 事件驅動無線電資源管理(EDRRM) 驗證 疑難排解

# 簡介

本文檔介紹在Cisco Mobility express接入點(AP)上配置Cisco Clean-Air的步驟。

# 必要條件

### 需求

思科建議您瞭解運行代碼8.3及更高版本的Cisco Mobility Express。

### 採用元件

本檔案中的資訊是根據執行Mobility Express軟體版本8.5的Cisco 2802 AP。

本文中的資訊是根據特定實驗室環境內的裝置所建立。文中使用到的所有裝置皆從已清除(預設 )的組態來啟動。如果您的網路正在作用,請確保您已瞭解任何指令可能造成的影響。

# 背景資訊

無線LAN系統在未經許可的2.4和5 GHz工業、科學和醫療(ISM)頻段中運行。許多裝置(如微波爐 、無繩電話和藍芽裝置)也在這些頻段中運行,可能會對Wi-Fi操作產生負面影響。Cisco CleanAir是一種頻譜智慧解決方案,可以檢測網路中的非Wi-Fi干擾源。它還可以使您或您的網路根 據此資訊執行操作。

例如,可以手動移除干擾的裝置,或者系統可以自動更改通道使其遠離干擾。CleanAir提供頻譜管 理和射頻(RF)可視性。

支援Clean-Air的AP收集有關在ISM頻段內運行的所有裝置的資訊,識別並評估該資訊作為潛在干擾

源,然後將其轉發到Cisco WLC。對於在未經許可的頻段內運行的每台裝置,Cisco CleanAir會告 訴您它是什麼、在哪裡以及它對您的無線網路有何影響。

有關Clean-Air功能的詳細資訊,請參閱本白皮書。

[https://www.cisco.com/c/en/us/solutions/collateral/enterprise-networks/cleanair](/content/en/us/solutions/collateral/enterprise-networks/cleanair-technology/white_paper_c11-599260.html)[technology/white\\_paper\\_c11-599260.html](/content/en/us/solutions/collateral/enterprise-networks/cleanair-technology/white_paper_c11-599260.html)

## 設定

#### 啟用清潔空氣

Clean-Air可在網路級別或AP特定級別啟用。若要全域啟用,請執行命令config {802.11a | 802.11b} cleanair enable network。

For ex: (Cisco Controller) >config 802.11a cleanair enable network

#### 也可以使用命令config{802.11a在每個AP級別啟用它 | 802.11b}cleanair enable ap\_name。

For ex: (Cisco Controller) >config 802.11a cleanair enable AP-3702

#### 指定要檢測的干擾裝置

與Cisco WLC關聯的AP僅傳送已啟用干擾型別的干擾報告。此功能可讓您過濾掉可能泛洪網路並導 致效能問題的干擾源。若要設定干擾偵測並指定需要偵測的干擾來源,請執行命令config {802.11a | 802.11b} cleanair裝置{enable | disable} device\_type。

For example: (Cisco Controller) >config 802.11a cleanair device enable all

#### 啟用清潔空氣警報

Cisco CleanAir技術提供有關檢測到的干擾源的大量詳細資訊。但是,為了便於一眼就瞭解干擾問 題對網路的影響,它將詳細的資訊彙總到一個易於理解的高級別指標,即空氣品質(AQ)。值為 100表示空氣質量最高,值為1表示空氣品質最差。Clean-Air可以配置為在特定無線接入點的空氣品 質低於特定閾值時傳送警報。若要設定空氣品質警報的觸發器,請執行命令**config {802.11a** | 802.11b} cleanair alarm air-quality {enable | disable}。預設值已啟用。

- 使用者可以指定需要觸發空氣品質警報的閾值。為此,請運行命令**config {802.11a | 802.11b}** cleanair警報空氣品質閾值閾值。其中threshold是介於1和100(包括)之間的值。 當空氣品質 低於閾值水準時,觸發警報。
- 您可以啟用干擾警報的觸發器。運行命令config {802.11a | 802.11b} cleanair**警報裝置{**enable | disable}。預設值為enable。
- 若要指定觸發警報的干擾源,請運行commandconfig {802.11a | 802.11b} cleanair**警報裝置型**

### 事件驅動無線電資源管理(EDRRM)

EDRRM是一種清潔空氣功能,可根據干擾源嚴重程度觸發通道更改。例如,具有連續FM訊號的無 繩電話會導致中斷數分鐘(只要電話處於活動狀態)。 這可能導致附近任何接入點的空氣品質顯著 下降。EDRRM使系統立即評估和更改受影響的AP的通道。如果可行,它會繼續操作並更改其通道 。由於802.11b無線電上缺少其他通道,建議僅在802.11a頻段上啟用此功能。可以使用**config** advanced {802.11a指令啟用EDRRM | 802.11b} channel cleanair-event {enable | disable}。預設值 已停用。

您還可以指定希望觸發RRM的閾值。當AP的干擾級別高於閾值級別時,RRM會啟動本地動態通道 分配(DCA)運行,並在可能的情況下更改受影響的AP無線電的通道以提高網路效能。「低」表示對 環境變化的敏感性降低,而「高」表示敏感性增加。您還可以將敏感度設定為所選自定義級別。預 設值為medium.config advanced {802.11a | 802.11b}通道cleanair-event敏感性{low |中 |高 |自定義}

如果將閾值敏感度設定為自定義,則必須設定自定義閾值。預設值為35。config advanced {802.11a | 802.11b}通道cleanair-event敏感性閾值閾值

### 驗證

使用本節內容,確認您的組態是否正常運作。

您可以檢視802.11a/n或802.11b/g/n網路的Cisco CleanAir配置。運行命令show {802.11a | 802.11b} cleanair config。將顯示類似以下內容的資訊。

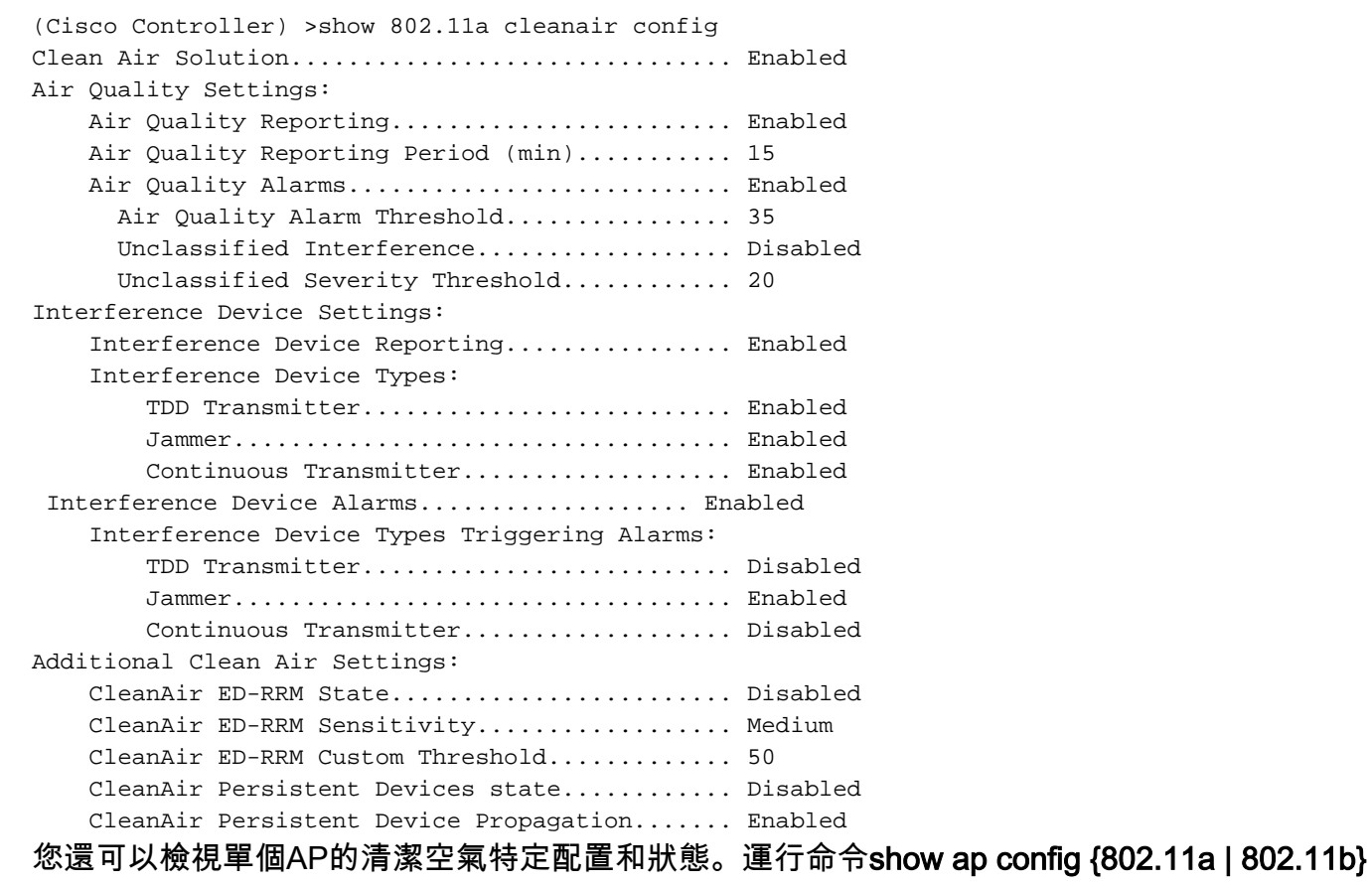

For ex: (Cisco Controller) >show ap config 802.11a AP-3702 CleanAir Management Information CleanAir Capable......................... Yes CleanAir Management Administration St.... Enabled CleanAir Management Operation State...... Up Rapid Update Mode........................ Off Spectrum Expert connection............... Enabled CleanAir NSI Key....................... ED1EF0A5BCD83D2BE7124DCB3D975555 Spectrum Expert Connections counter.... 0 CleanAir Sensor State.................... Configured 您可以檢視所有接入點的空氣品質資訊。運行命令show {802.11a | 802.11b} cleanair空氣品質摘要  $\Omega$  For ex: (Cisco Controller) >show 802.11a cleanair air-quality summary AQ = Air Quality DFS = Dynamic Frequency Selection AP Name Channel Avg AQ Min AQ Interferers DFS ------------------ ------- ------ ------ ----------- --- AP-3702 153 99 99 0

要檢視有關特定AP檢測到的干擾裝置的詳細資訊,請運行命令**show {802.11a | 802.11b} cleanair裝** 置ap ap\_name。

若要檢視有關出現的每種干擾裝置型別的詳細資訊,請執行**命令show {802.11a | 802.11b}** cleanair裝置型別device\_type。

## 疑難排解

目前尚無適用於此組態的具體疑難排解資訊。